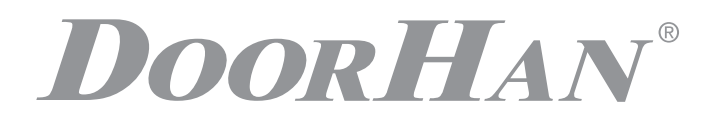

- ОБЩАЯ ИНФОРМАЦИЯ 2
- СХЕМА ПОДКЛЮЧЕНИЯ GSM-МОДУЛЯ ПОДЮ ПОЧЕНИЯ GSM-MOДУЛЯ<br>К ПЛАТЕ УПРАВЛЕНИЯ PCB-SL
	- ПРОГРАММИРОВАНИЕ УСТРОЙСТВА 4

# БЛОК УПРАВЛЕНИЯ

## GSM-МОДУЛЬ 4.0

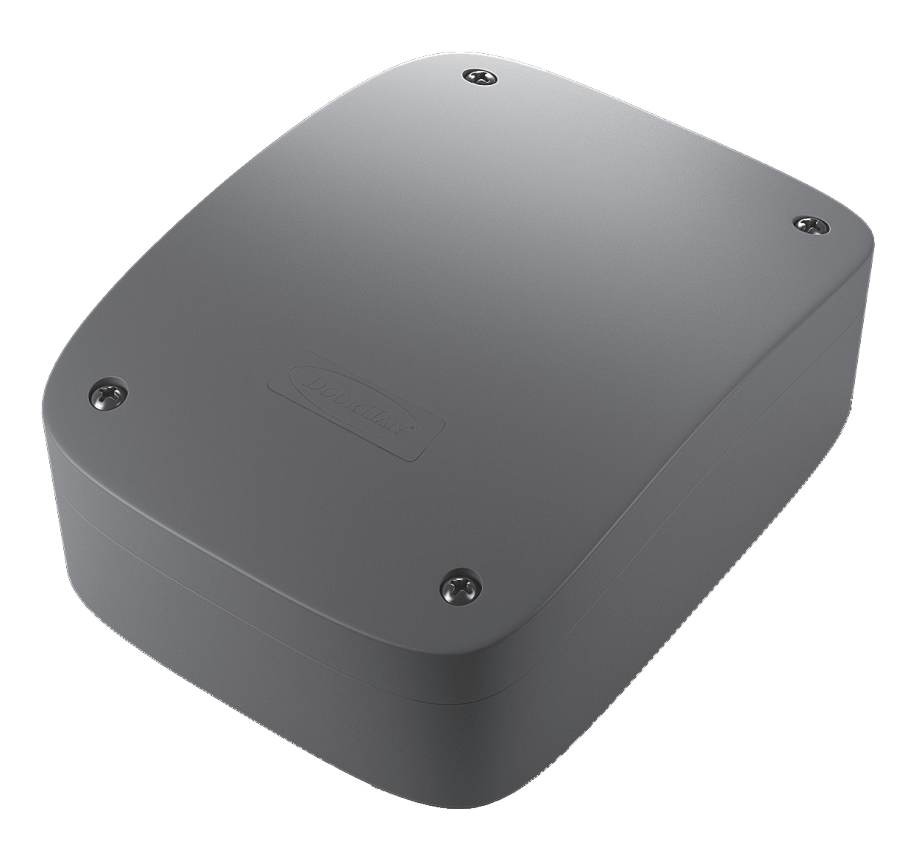

Руководство пользователя

© DoorHan, 08. 2020 Актуально для версий Плата — v 1.0

## **1. ОБЩАЯ ИНФОРМАЦИЯ**

GSM-модуль предназначен для приема сигнала с мобильного телефона и передачи дистанционных команд управления (тип контактов NO, NC) или коммутации шлагбаумов, приводов, систем освещения и других типов электрооборудования.

## **1.1. ГАБАРИТЫ**

- $A = 63$  мм
- $B = 90$  MM
- $C = 25$  мм

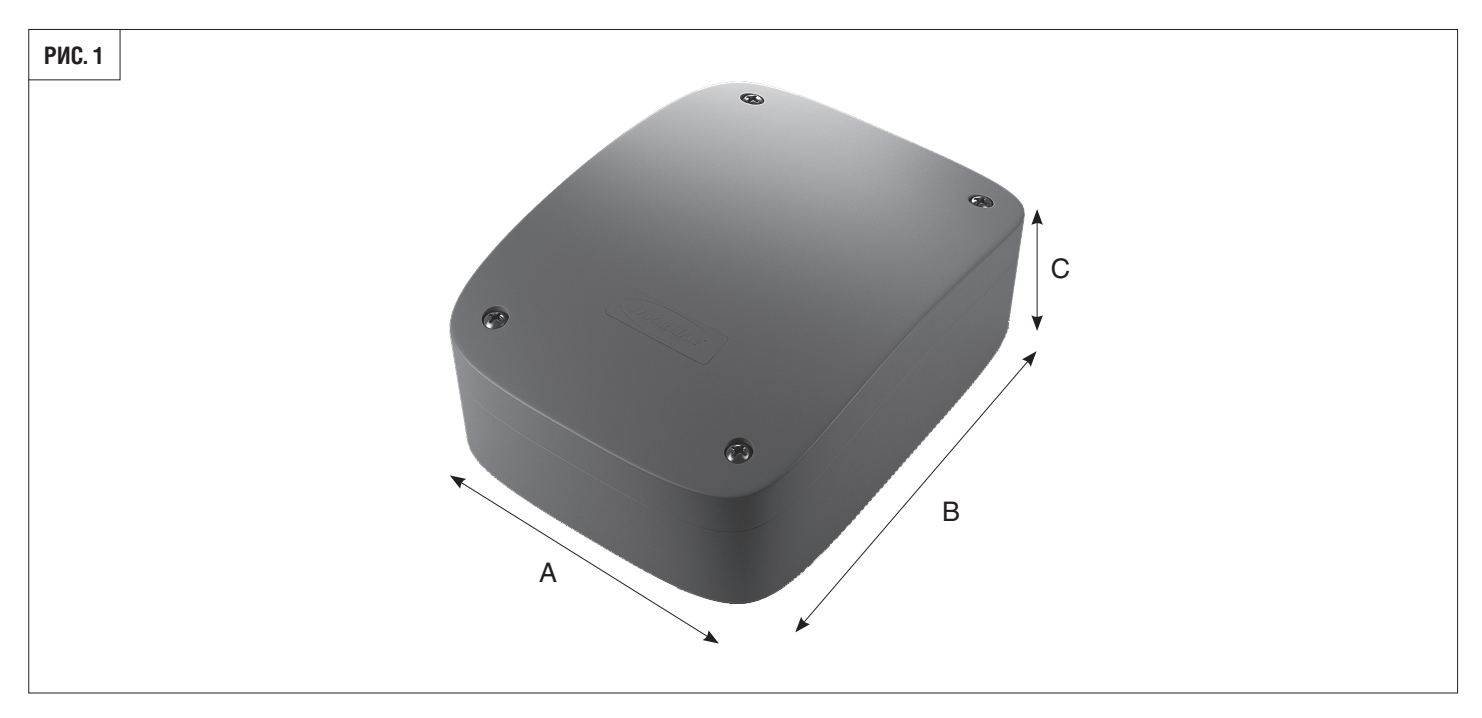

## **1.2. ПРИНЦИП РАБОТЫ GSM-МОДУЛЯ**

GSM-модуль, зафиксировав звонок и получив номер звонящего, сравнивает его с номерами из внутреннего списка. При совпадении одного из номеров, модуль посылает внешний сигнал на управление приводом. При этом соединения с устройством не осуществляется, что позволяет избежать расходов на звонки.

## **1.3. ТЕХНИЧЕСКИЕ ХАРАКТЕРИСТИКИ**

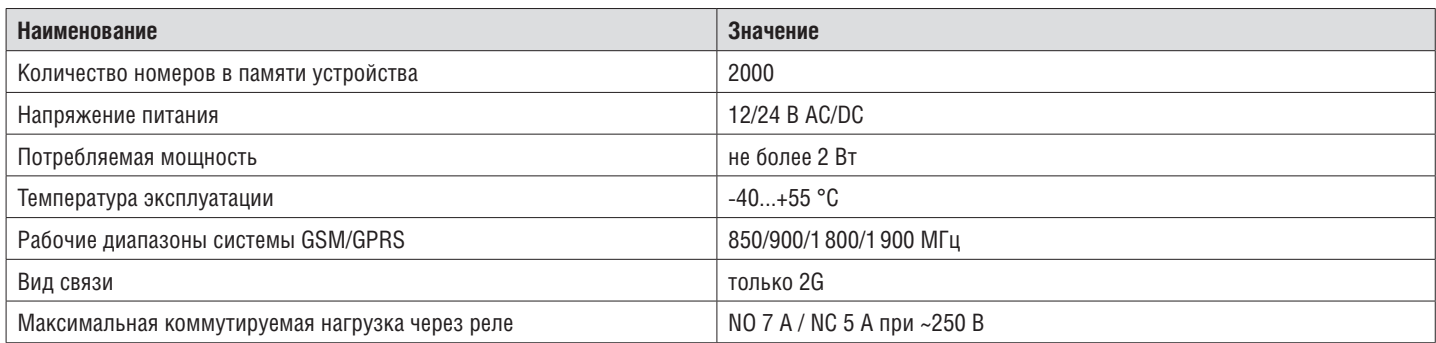

## **1.4. КОМПЛЕКТ ПОСТАВКИ**

В комплект поставки входят:

- GSM-модуль,
- выносная антенна,
- кабель для подключения к ПК,
- программное обеспечение,
- инструкция по эксплуатации.

## **2. СХЕМА ПОДКЛЮЧЕНИЯ GSM-МОДУЛЯ К ПЛАТЕ УПРАВЛЕНИЯ PCB-SL**

## **2.1. ОПИСАНИЕ РАБОТЫ GSM-МОДУЛЯ**

GSM-модуль содержит производительный микроконтроллер и GSM-модем. Микроконтроллер осуществляет все действия по приему и выработке сигналов. На плате устройства размещено три светодиода, как показано на рис. 2. Светодиод Pwr подключен непосредственно к цепи питания микроконтроллера. Светодиод Sts подключен к GSM-модему и его поведение определяется логикой работы. Светодиод Sgnl в рабочем режиме отражает уровень сигнала, принимаемого GSM-модемом.

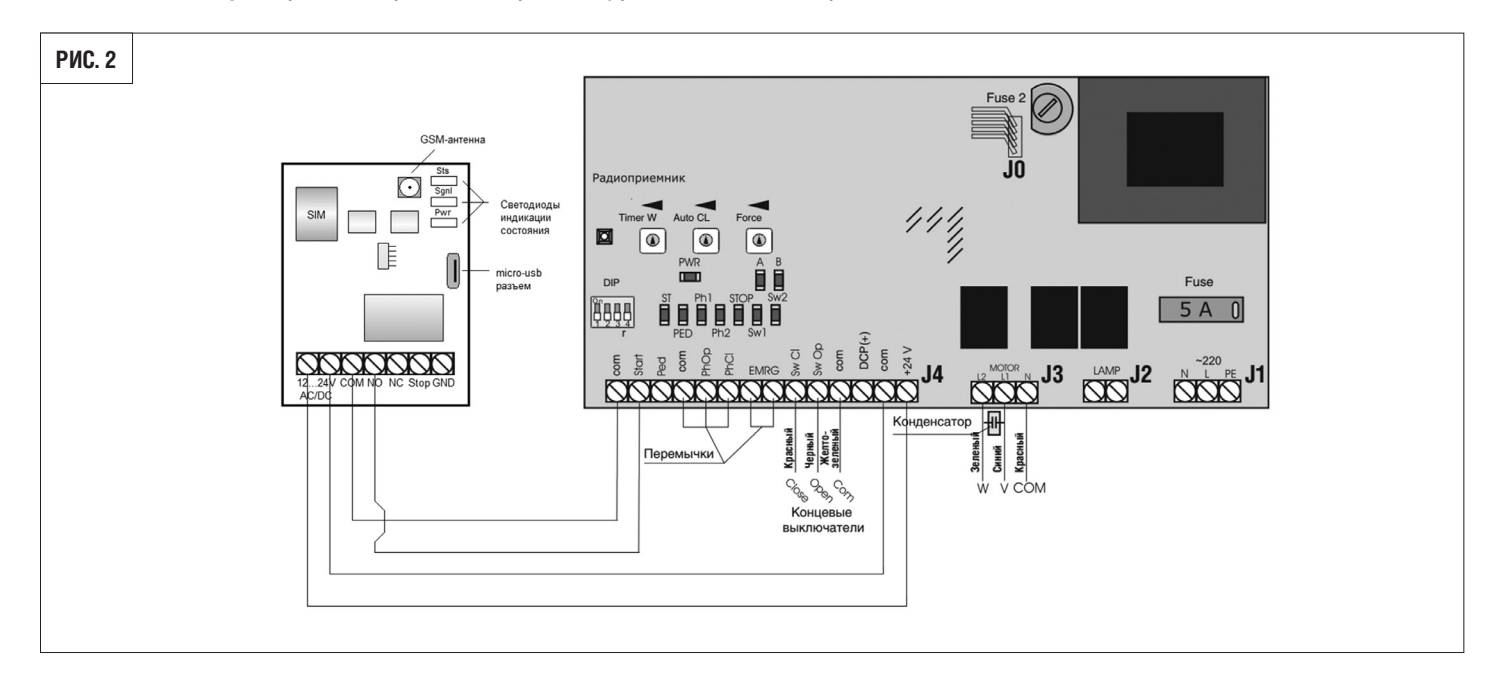

## **2.2. ОПИСАНИЕ КЛЕММ GSM-МОДУЛЯ**

**12...24 V AC/DC** — клеммы для подключения напряжения питания.

**STOP и GND** — клеммы подключения NO контакта для отключения реле.

**COM** — общий контакт реле.

**NO** — нормально открытый контакт.

**NC** — нормально закрытый контакт.

## **2.3. ПОДГОТОВКА К РАБОТЕ**

Установите SIM-карту. Отключите проверку PIN-кода. Это действие можно сделать на любом мобильном телефоне. Установку SIM-карты следует проводить только при отключенном питании устройства.

Конфигурирование блока управления заключается в записи в память списка номеров, на которые устройство будет реагировать, и параметров сигнала включения исполнительного механизма.

## **2.4. СОСТОЯНИЕ СВЕТОДИОДОВ**

При включении устройства следует убедиться в том, что оно запущено корректно. Правильная последовательность включения светодиодов указана в таблице ниже.

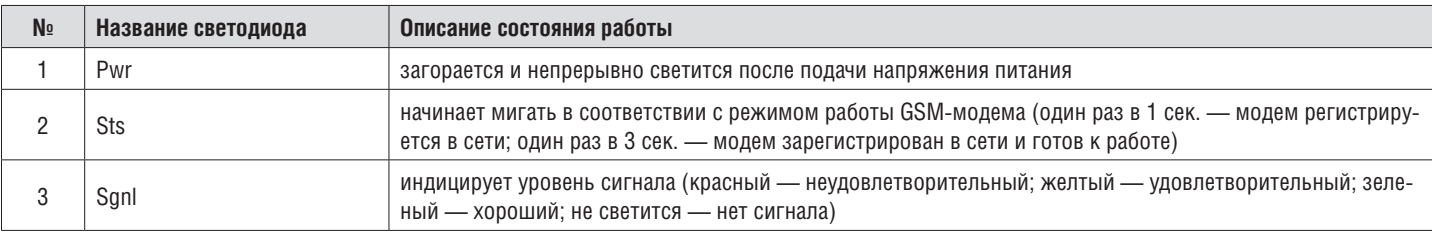

## **3. ПРОГРАММИРОВАНИЕ УСТРОЙСТВА**

Запрограммировать устройство можно двумя способами: используя персональный компьютер (ноутбук) с операционной системой типа Windows или с помощью мобильного телефона посредством СМС-команд. Перед настройкой необходимо подать напряжение питания на блок управления.

При первом (после покупки) включении устройство имеет следующие настройки: список телефонных номеров пуст; пароль — 1234; время включения реле — 1 сек.; разрешено отключение реле по внешнему сигналу.

## **3.1. НАСТРОЙКА С КОМПЬЮТЕРА**

Для начала скопируйте файлы GSMSoft.exe и USB-драйвера для CP2102 на компьютер с операционной системой типа Windows. Установите драйвера с правами администратора на компьютер.

1. Запустите файл GSMSoft.exe с правами администратора, появится оконная форма, указанная на рис. 3. Если после запуска программа выдаст сообщение о необходимости установить NET Framework 4, то необходимо установить требуемый Framework на операционную систему.

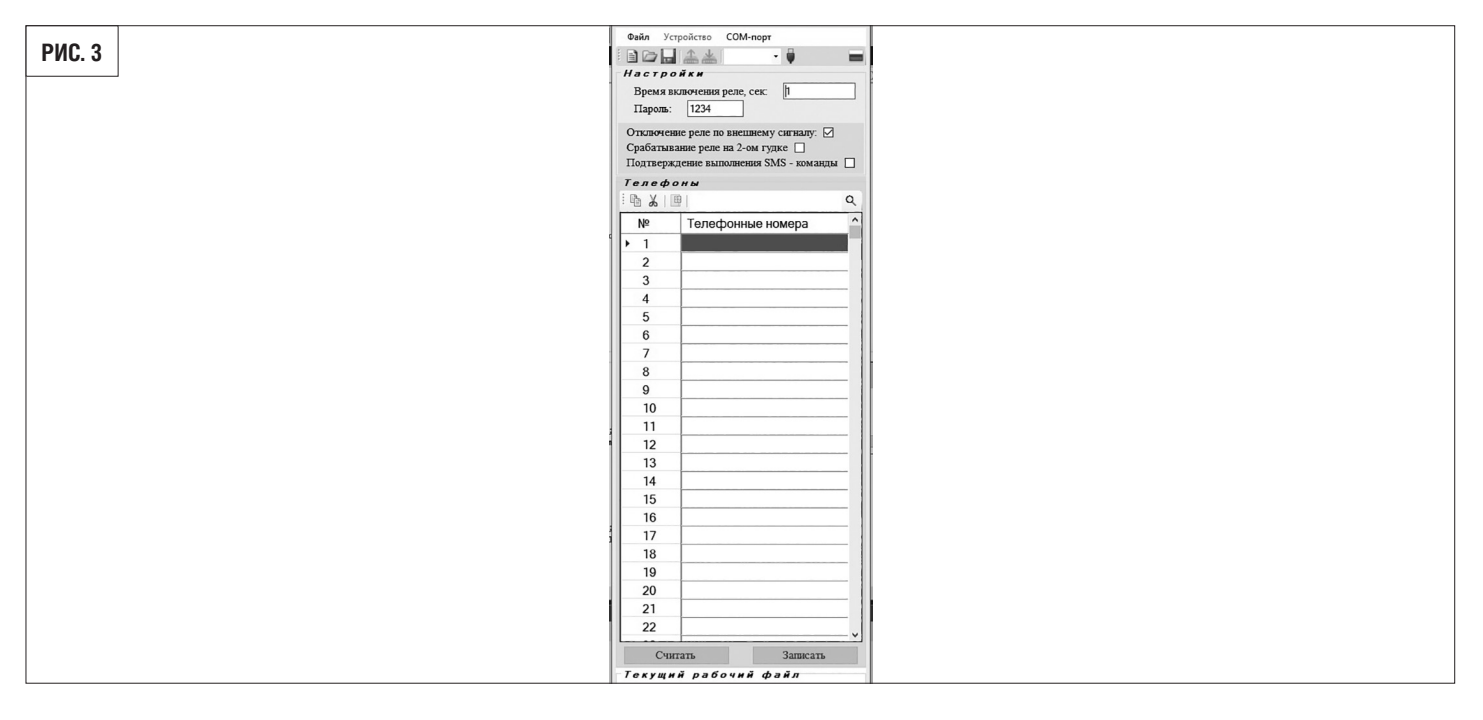

## $\sqrt{N}$

**ВНИМАНИЕ!**

После запуска файла GSMSoft.exe в оконной форме главного меню **«Устройство»** неактивны кнопки быстрого запуска **«Считать»** и **«Записать»**. Данные элементы активизируются только при успешном подключении к COMпорту.

- 2. Оконная форма состоит из главного меню и панели быстрого запуска.
- 2.1. Главное меню состоит из следующих пунктов.

## • **«Файл» — открывает подменю:**

- «Новый» создает новый список телефонов.
- «Открыть» открывает существующий файл со списком телефонов.
- «Сохранить» сохраняет текущий список телефонов в открытый текущий рабочий файл. Если изначально текущий рабочий файл не открыт, то предлагается сохранить текущий список телефонов, предварительно набрав новое название файла.
- **«**Сохранить как…» предлагает сохранить под другим названием уже открытый текущий файл.
- **«Устройство» открывает подменю:**
- «Прочитать все с...» считывает все номера телефонов и настройки из GSM-блока в приложение GSMSoft.
- «Записать все в...» записывает все номера телефонов и настройки из приложения GSMSoft в GSM-блок.
- «Прочитать настройки с...» считывает настройки из GSM-блока в приложение GSMSoft.
- «Записать настройки в...» записывает настройки из приложения GSMSoft в GSM-блок.
- «Стереть все» стирает все номера телефонов в GSM-модуле.
- **«СОМ-порт» открывает подменю:**
	- «Автоподключение» позволяет автоматически настроить связь с подключенным GSM-модулем.
- 2.2. **«Панель быстрого запуска с иконками»**:
- **«Создать».**
- **«Открыть».**
- **«Сохранить».**
- **«Прочесть с устройства».**
- **«Записать в устройство».**
- **«Автоподключение»**.
- Выпадающий список выбора СОМ-порта.
- 2.3. Область **«Настройки»**:
- Поле ввода **«Время включения реле»** задается в секундах (не более 65 000).
- Чекбокс **«Отключение реле по внешнему сигналу»** разрешает отключение реле при наличии внешнего сигнала (наличие «галочки») или запрещает (при отсутствии «галочки»).
- Чекбокс **«Срабатывание реле на 2-ом гудке»** позволяет устранить ложное срабатыване реле от автодозвона оператора сотовой связи.
- Чекбокс **«Подтверждение выполнения СМС-команды»** позволяет подтвердить успешное выполнение СМС-команды ответным СМС-сообщением. При включении этой функции возможен расход денежных средств на балансе СИМкарты GSM-блока в зависимости от тарифного плана сотового оператора.
- Поле ввода **«Пароль»** состоит из четырех цифр (1234 по умолчанию).
- Кнопка **«Считать»** позволяет считать настройки и телефонные номера с GSM-модуля. Кнопка «Записать» позволяет записать настройки и телефонные номера в GSM-модуль.

2.4. Область **«Телефоны»** :

- Иконка **«Копировать»** позволяет скопировать выделенные ячейки в буфер обмена.
- Иконка **«Вырезать»** позволяет скопировать выделенные ячейки в буфер обмена с последующим удалением содержимых ячеек.
- Иконка **«Вставить»** позволяет вставить номера телефонов из буфера обмена.
- Текстовое поле строки поиска и иконка **«Лупа»** предназначены для поиска введенного номера телефона в списке номеров телефона.
- Список номеров телефонов.
- 2.5. В области **«Текущий рабочий файл»** показывается путь и имя текущего файла.
- 2.6. Окно **«Прогресс выполнения текущей команды»** графически отображает ход выполнения текущей команды путем заливки зеленым цветом прямоугольной области.
- 3. После подключения к GSM-модулю по COM-порту и считывания данных появится оконная форма, показанная на рис. 4. В заголовке оконной формы после GSMSoft ver. 4.0 через символ «/» отображается версия ПО GSM-блока.

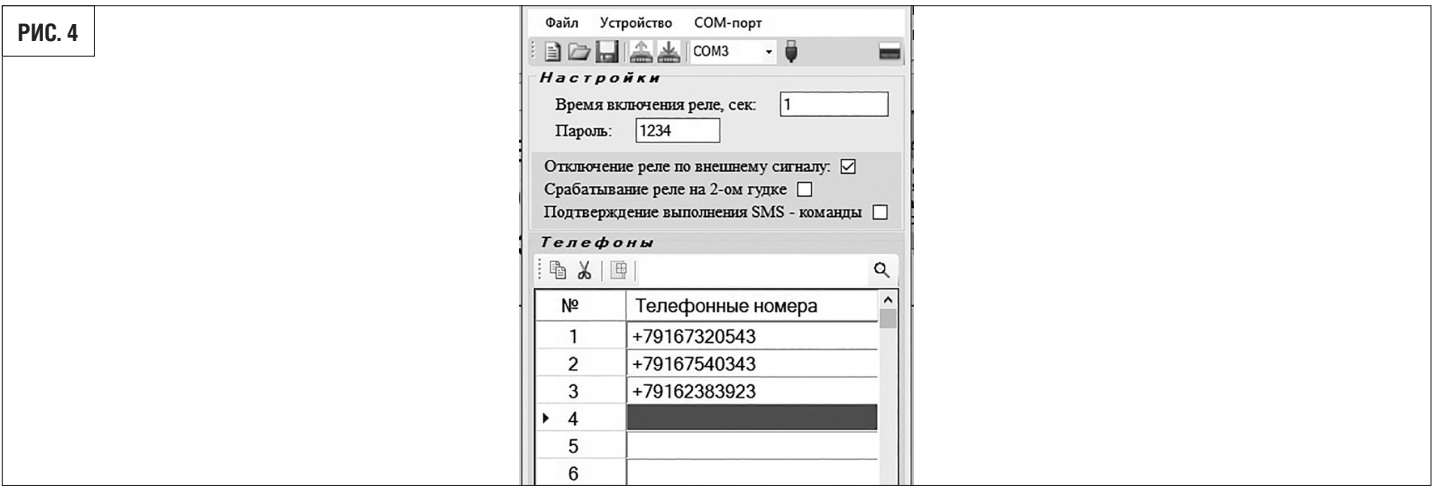

## **3.2. ФОРМАТ ХРАНЕНИЯ НОМЕРОВ В ФАЙЛЕ**

В сохраненном файле номера телефонов хранятся в текстовом формате (рис. 5). Каждый номер хранится в отдельной строке. Номер строки соответствует номеру ячейки из оболочки gsmSoft. Сохраненный файл можно открыть любым текстовым редактором, например, «Блокнот», NotePad++, AkelPad и т. п.

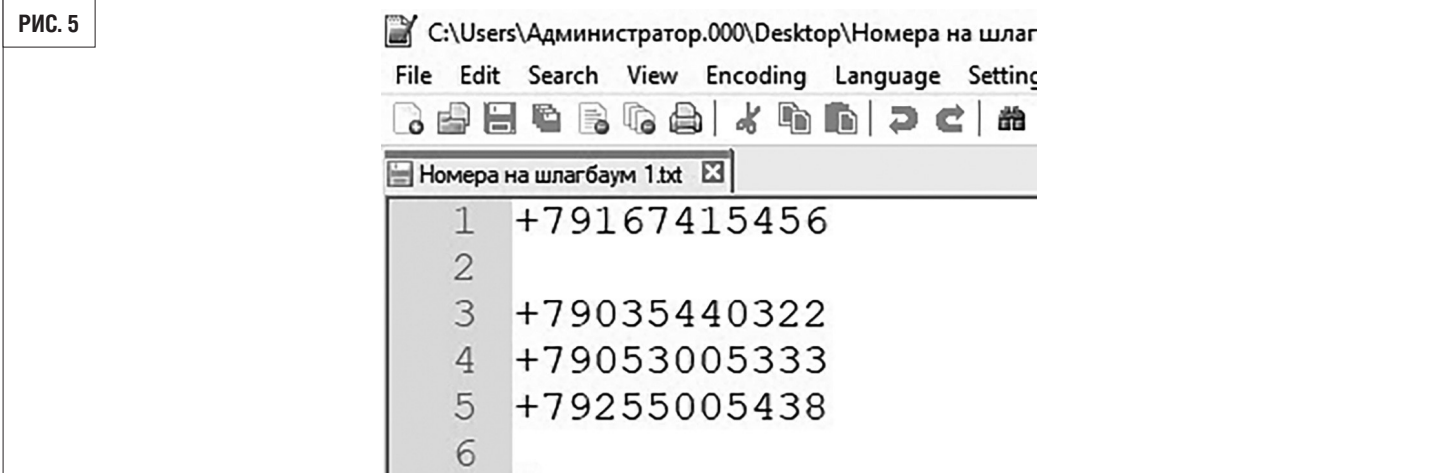

## **3.3. ЭКСПОРТ (ИМПОРТ) НОМЕРОВ ИЗ(В) ЭЛЕКТРОННЫХ ТАБЛИЦ (MICROSOFT EXCEL, OPEN DOCUMENT И Т. П.)**

Для корректного экспортирования номеров телефона из электронных таблиц необходимо, чтобы все номера телефонов находились в первой колонке (рис. 6). Для сохраняемого документа выберите тип файла «Текстовые файлы» (с разделителями табуляции,\*.txt). Сохраненный файл откройте через оболочку gsmSoft.

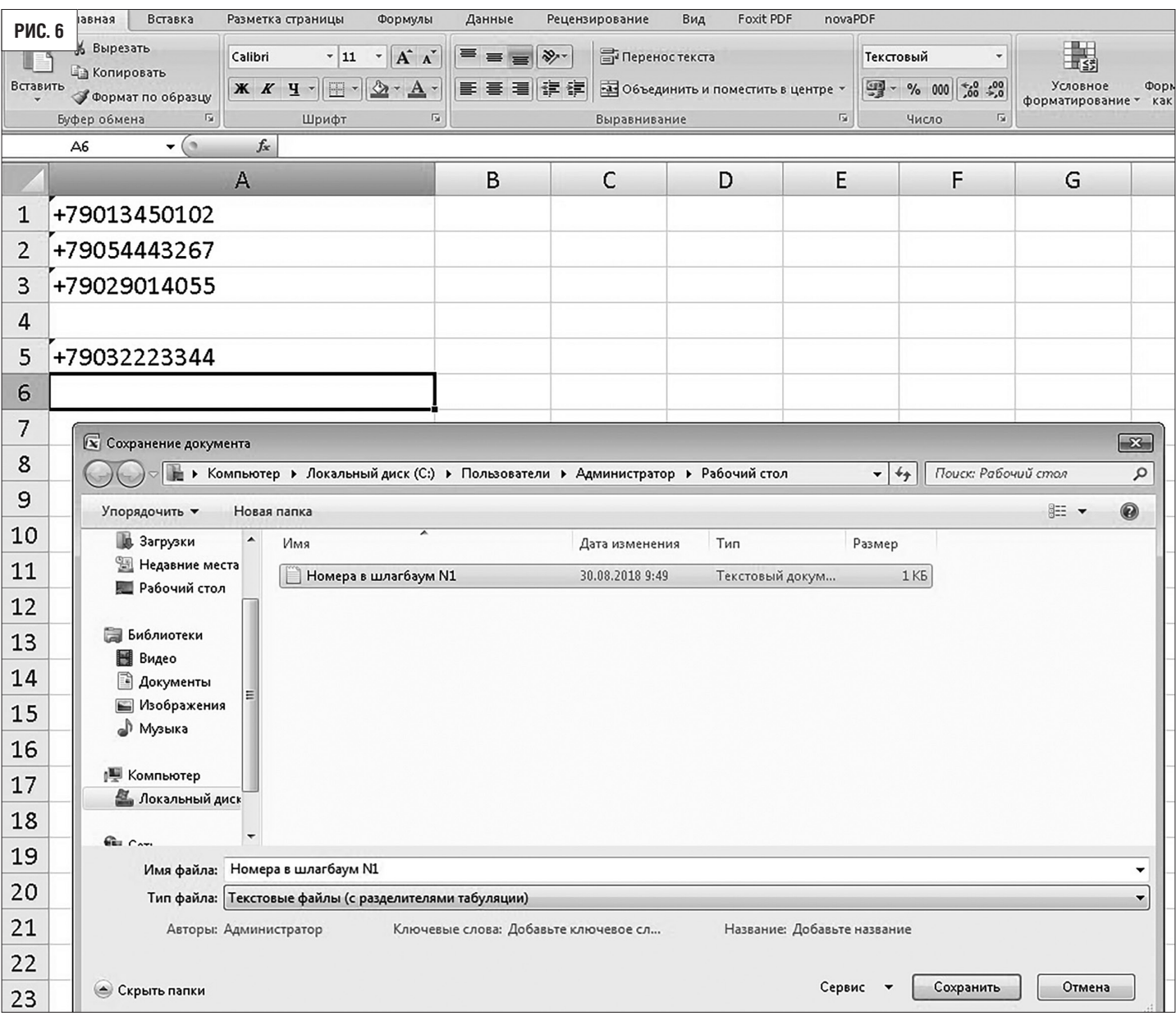

## **DOORHAN**<sup>\*</sup>

Импорт/экспорт номеров возможен через буфер обмена при помощи иконок «Копировать», «Вырезать» и «Вставить». Так же при нажатии на правую кнопку на списке номеров телефонов выводится список операций «Копировать», «Вырезать» и «Вставить»

## **3.4. НАСТРОЙКА УСТРАЙСТВА ЧЕРЕЗ САЙТ**

Для настройки устройства через веб сайт перейдите на страницу **https://gsm-dh.com/**

Выполнить регистрацию пользователя

Выполнить регистрацию устройства на сайте, как получить IMEI устройства смотри раздел 3.5. настройка с телефона

## **3.5. НАСТРОЙКА С ТЕЛЕФОНА**

Настройка с телефона осуществляется с помощью СМС-команд.

Общий формат SMS-команд:

<КОМАНДА>,<ПАРОЛЬ>,<ДАННЫЕ>

<КОМАНДА> - состоит из набора заглавных латинских символов

<ПАРОЛЬ> - состоит из набора цифр, строчных и заглавных символов латинского алфавита.

Минимальная длина пароля составляет 4 символа.

Максимальная длина пароля составляет 8 символов.

<ДАННЫЕ> - состоят из набора цифр, строчных и заглавных символов латинского алфавита, а так же спец-символов. Максимальная длина данных составляет 128 символов.

!!!НЕ ДОПУСКАЕТСЯ ИСПОЛЬЗОВАНИЕ СИМВОЛОВ ДРУГИХ АЛФАВИТОВ, КРОМЕ ЛАТИНСКОГО!!!

1. Звпрос IMEI устройства. **GSN,<ПАРОЛЬ>**

**Пример: GSN,1234**

2.Запись данных в первую свободную ячейку  **ADD,<ПАРОЛЬ>,Ivanov A.V., SKLAD,+79187777777,Y**

Общая длина записываемых данных не должна превышать 128 символа!  $\langle \mathbf{l} \rangle$ 

3.Записать номера в ячейку номером 20.  **SAV,<ПАРОЛЬ>,20=Ivanov A. V.,SKLAD,+79167320632,Y**

 4.Удалить данные из ячейки с номером 5.  **DEL,<ПАРОЛЬ>,CEL=5**

 5. Удалить все данные.  **DEL,<ПАРОЛЬ>,ALL**

 6. Установить время включения реле.  **TIM,<ПАРОЛЬ>,3**

7. Включить/выключить блокировку по внешнему сигналу.

## **SEC,<ПАРОЛЬ>,Y**

- Y Включить
- N Выключить

8. Включить/выключить отправку СМС-ответа на СМС-команды.

 **SMA,<ПАРОЛЬ>,Y**

- Y - Включить

- N - Выключить

9. Установить настройки GPRS.  **GPRSSET,<ПАРОЛЬ>,<GPRS\_APN\_NAME>,<GPRS\_USER\_NAME>,<GPRS\_USER\_PASS>**

- 10. Выгрузить данные на сервер.  **PUT,<ПАРОЛЬ>**
- 11. Выгрузить данные на сервер.  **GET,<ПАРОЛЬ>**
- 12. Изменить пароль СМС-команд.  **PAS,<ПАРОЛЬ>**
- 13. Разблокировать пользователя с номером телефона.  **ENB,<ПАРОЛЬ>,TEL=+xxxxxxxxxxx**
- 14. Разблокировать пользователя с номером телефона.  **DIS,<ПАРОЛЬ>,TEL=+xxxxxxxxxxx**

## ВНИМАНИЕ!

• Единица измерения времени — секунда. Время включения реле не должно превышать 65 000 секунд.

При времени включения реле равном нулю, логика работы осуществляется по принципу «ВКЛЮЧИТЬ-

ВЫКЛЮЧИТЬ-ВКЛЮЧИТЬ».

• 1234 — текущий заводской пароль по умолчанию для успешного выполнения СМС-команд. Блоком управ-

ления могут приниматься сигналы не более чем с 2000 номеров телефонов.

• Для России необходимо ввести «+» перед номером телефона. Объем посылаемого СМС не может превы-

шать одного текстового сообщения. Пожалуйста, не забудьте набрать региональный код, если вы использу-

ете стационарную линию. Номер телефона должен состоять только из арабских цифр и содержать не более

18 символов. SIM-карта должна иметь функцию CID (определение номера звонящего).

• При отсутствии возможности подать напряжение питания на модуль, имеется возможность запустить мо-

дуль при подключении через USB-разъем к компьютеру или ноутбуку. В данном варианте подключения ре-

комендуется производить только настройку устройства.

• GSM-модуль поддерживает связь в режиме только 2G.

• Автоподключение к GSM-модулю рекомендуется осуществлять только после включения индикации уровня

сотового сигнала Sgnl, т. к. после подачи питания блоку необходимо определенное время для инициализа-

ции процесса работы.

• При включении функции «Подтверждение выполнения СМС-команды» возможен расход денежных средств

на балансе SIM-карты GSM-блока в зависимости от тарифного плана сотового оператора.

• Приложение GSM Soft версии 3.2 позволяет работать с блоками версий 3.0, 3.1, 3.2. При этом для блоков

версий 3.0 и 3.1 вкл/выключение функций «Подтверждение выполнения СМС-команды» и «Срабатывание

реле на 2-ом гудке» не отразятся на работе блока.

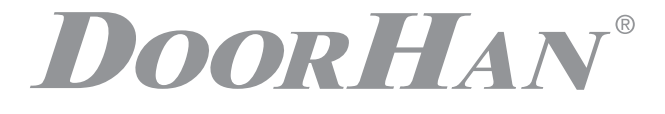

Компания DoorHan благодарит вас за приобретение нашей продукции. Мы надеемся, что вы останетесь довольны качеством данного изделия.

По вопросам приобретения, дистрибьюции и технического обслуживания обращайтесь в офисы региональных представителей или центральный офис компании по адресу:

> ГК DoorHan Россия, 143002, Московская обл., Одинцовский р-н, с. Акулово, ул. Новая, д. 120 Тел.: +7 495 933-24-00 E-mail: info@doorhan.ru www.doorhan.ru